グループ授業時間割 ファイル アイディック・ファイル アイディックス しゅうしゅう しょうかい こくしゅうかい しゅうしゅう こくしゅう じゅうしゅう こくしゅう

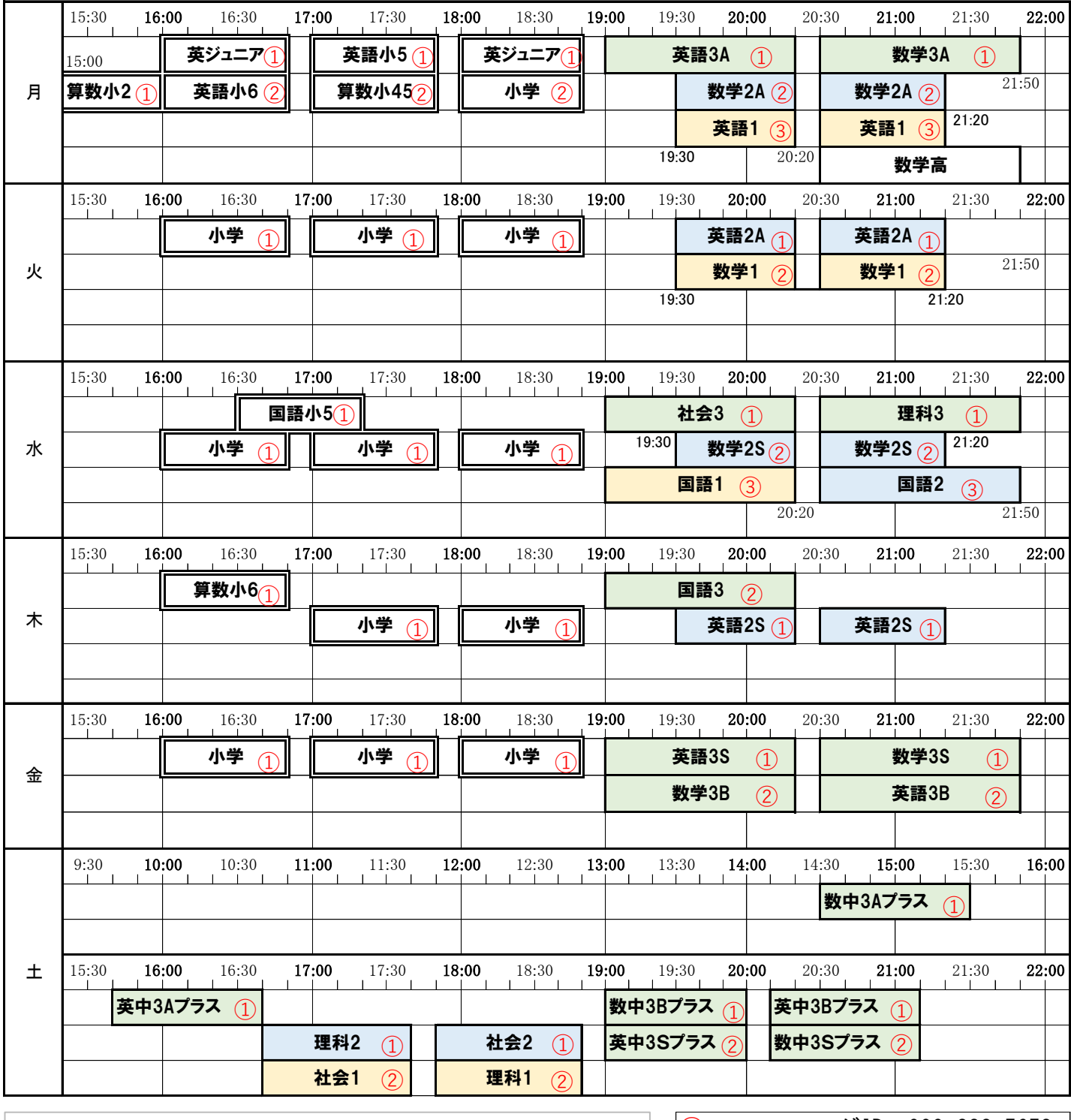

オンライン授業に参加するには 1,参加する授業の時間になったら ZOOM のアプリを開く。 2,参加する授業に対応する番号のミーティングID,パスワードを入力する。 オンライン授業で気を付けること 3,塾の画面が出たら音が聞こえるか確認する。聞こえないときは 左下の オーディオのところをタップしてマイクのマークに変える。 4,メイン画面の映像が塾だけでなく他の人にも変わってしまうと きは小さ い塾の画面をダブルクリック(2回タップ)することで固定できる。使用機 種により多少の操作の違いがある。

- ① ミーティングID:999 232 5653 パスワード: 857701
- ② ミーティングID:915 602 0297 パスワード: 857702
- ③ ミーティングID:886 425 5416 パスワード: 857703
- ④ ミーティングID:359 070 6015 パスワード: 857704